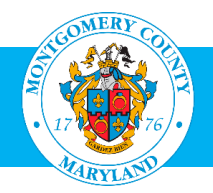

# User Guide: Requesting Access to the AccessMCG Extranet Portal and MCG Learning Areas

#### Purpose

- The OHR Training and Development Division opens employee professional development training to our community partners, contractors and volunteers who do not have a MCG Computer Network login. Access for community partners, retirees and others can be done through the AccessMCG Extranet Portal.
- This guide provides instructions to complete two steps: set-up a profile, user name and password in the AccessMCG Extranet Portal; and request access to training in the Oracle Learning Management (OLM) training system.

Contractors, volunteers or interns who have a MCG computer network login **do not have to create a profile**. They automatically have access to Oracle Learning Management (OLM) through the [AccessMCG](https://ex01.montgomerycountymd.gov/das/UI/Login?realm=MCGOVExtranet&goto=https%3A%2F%2Fex11.montgomerycountymd.gov%2Fextranetportal) ePortal. See the [User Guide: MCG Contractors and Volunteers](http://www.montgomerycountymd.gov/HR/Resources/Files/Training/User_Guide_OLM_for_Contractors_and_Volunteers.pdf)

#### • Additional Information

- Follow the instructions carefully.
- Because there are several steps, it may take up to 24 hours before you can actually enroll in a class.
- The process consists of two steps:
	- **1. Set up a profile in AccessMCG**

Set up a New User profile and password in the County's AccessMCG Extranet Portal. Once you receive a confirmation, wait approximately one hour before going to the next step to enable the system to process your application.

**2. Request approval to go to the Learning Areas** Once you request approval, it will come to the OLM Administrator who will approve it within 24 hours. Once you receive the approval, wait approximately one hour before enrolling in classes to enable OLM to update your application.

### **Ouestions**

If you have questions using this guide, please contact the OLM Administrator at [OLM.Admin@MontgomeryCountyMD.gov](mailto:OLM.Admin@MontgomeryCountyMD.gov) or 240-777-5116.

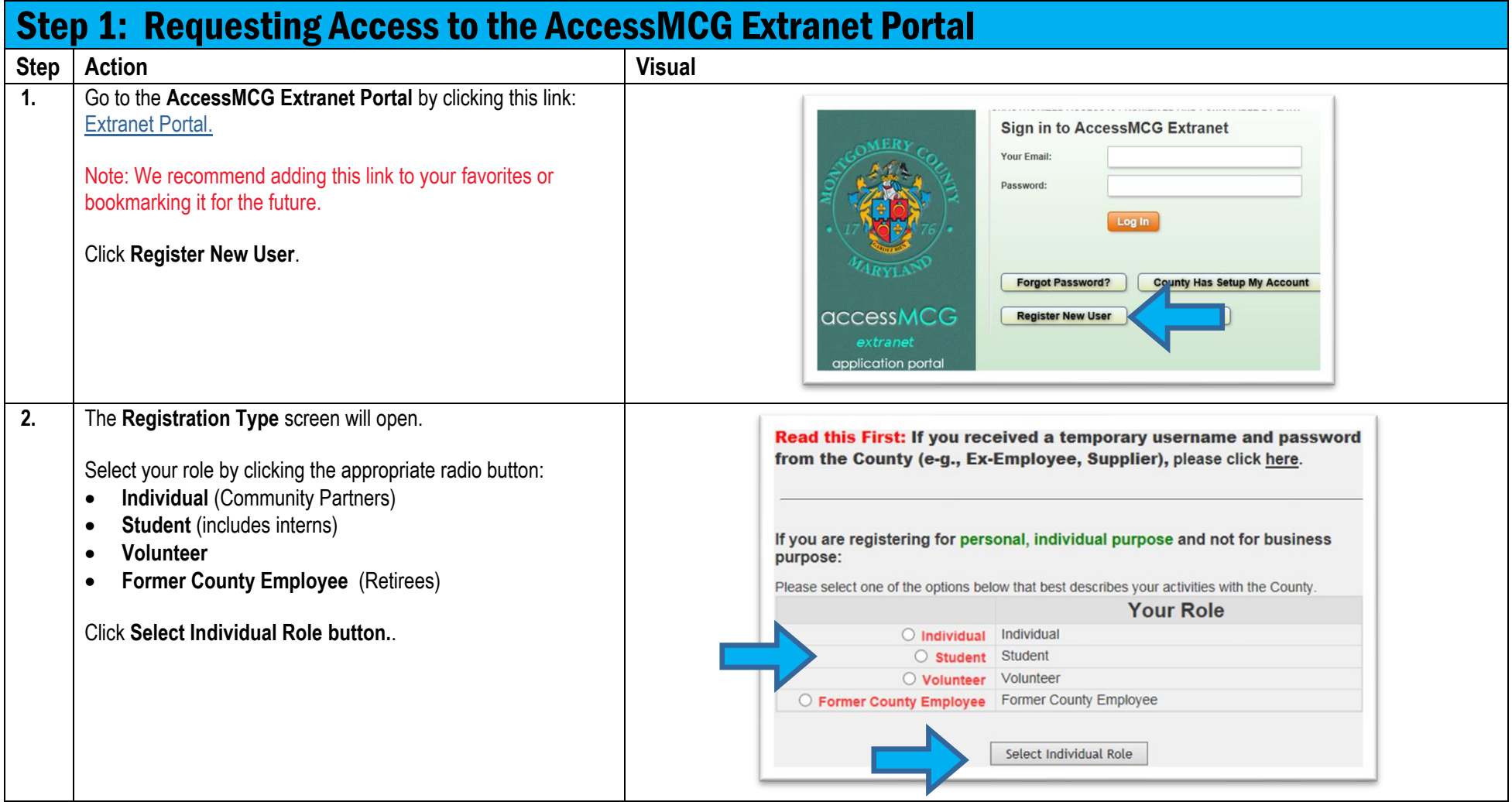

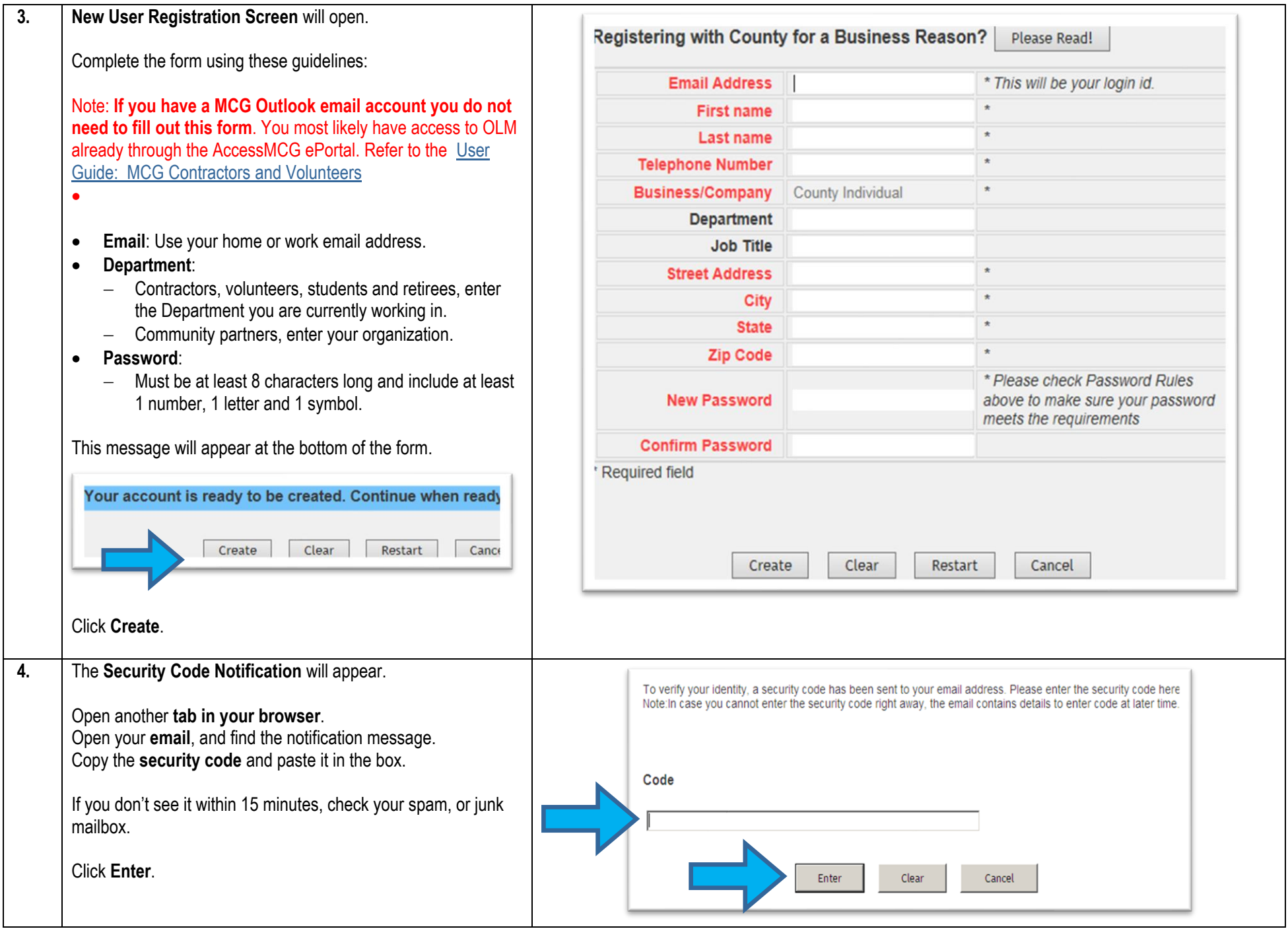

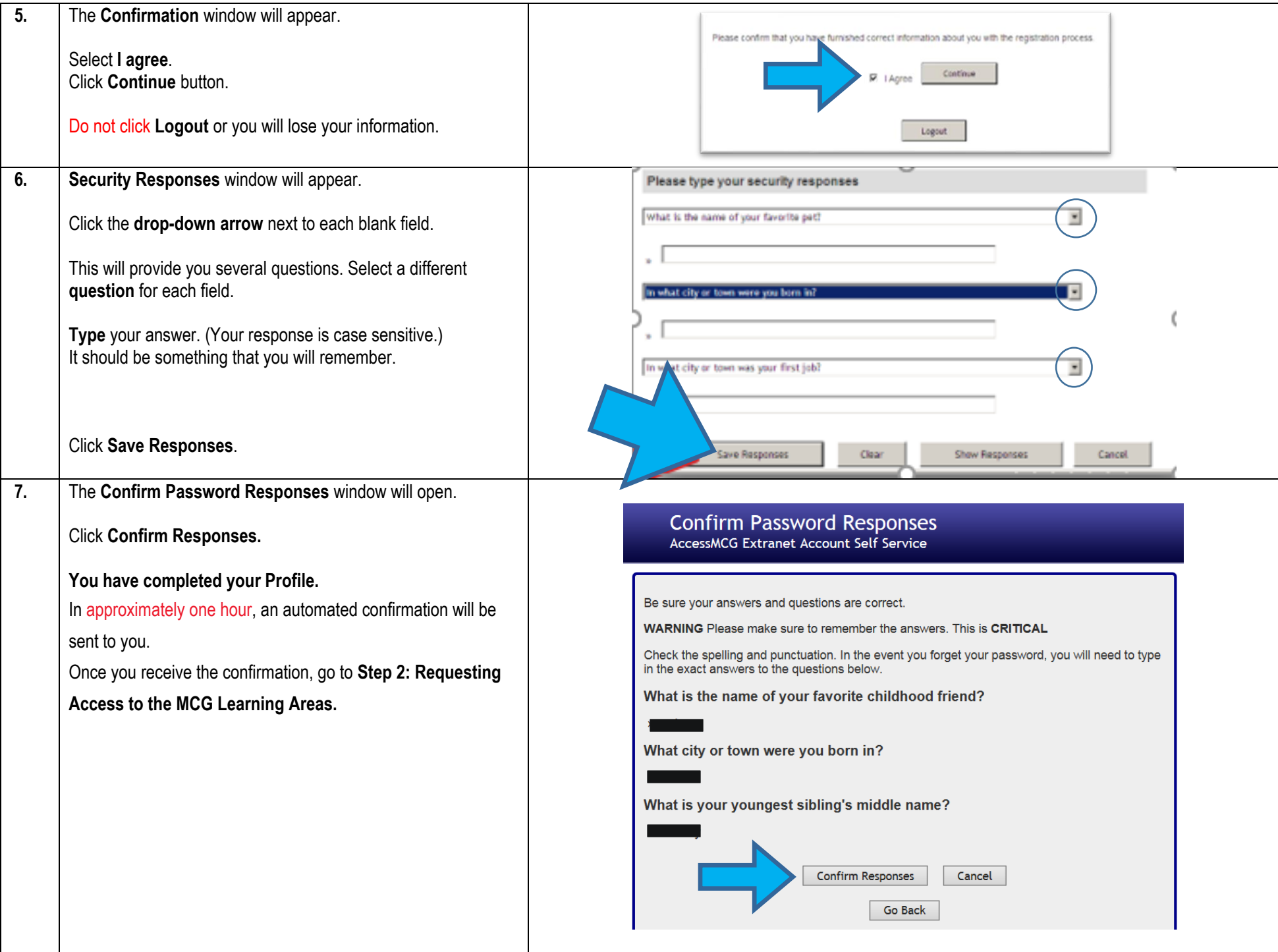

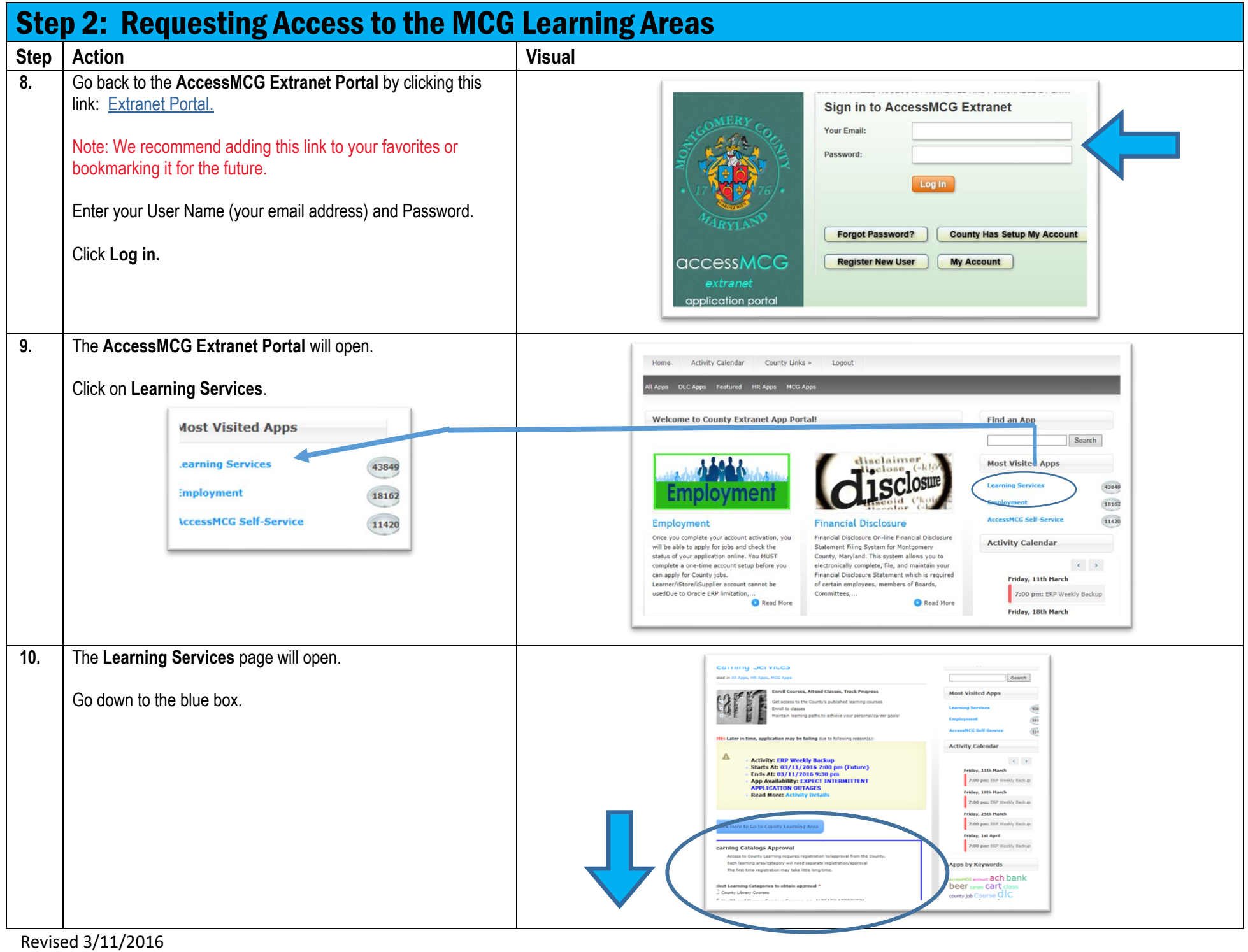

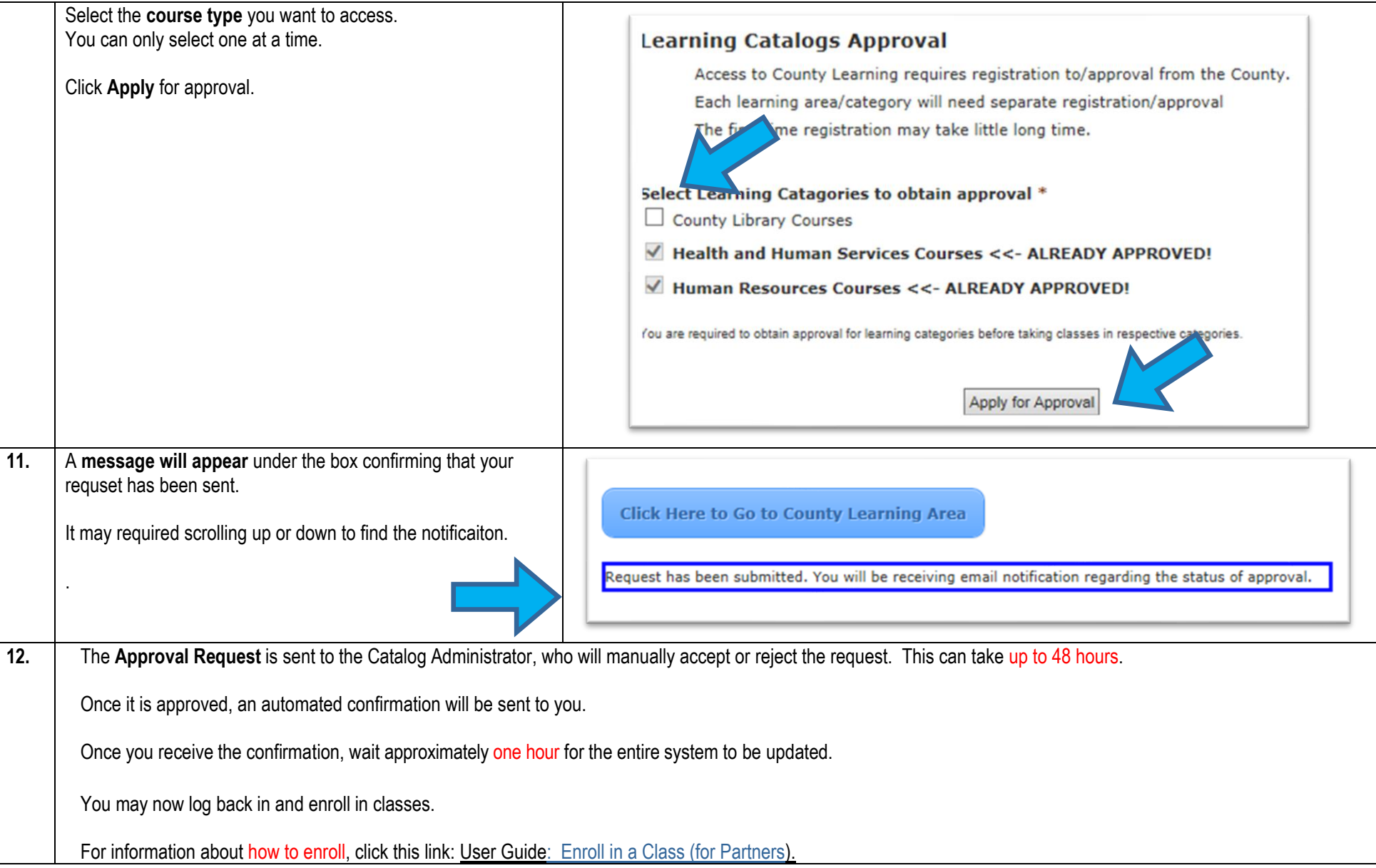

## Need Additional Assistance?

If need additional assistance using this guide or accessing MCG OLM for Contractors and Volunteers, please contact the OLM Administrator at [OLM.Admin@MontgomeryCountyMD.gov](mailto:OLM.Admin@MontgomeryCountyMD.gov) or 240-777-5116.